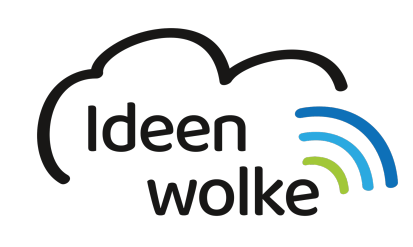

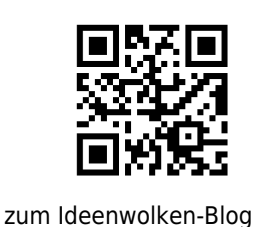

[zurück zur Station "Meine Klassenmappe"](https://lerntheke.ideenwolke.net/doku.php?id=wiki:selbstlern:meine-klassenmappe)

# **Fehlzeiten / Hausaufgaben / Material / Bewertung bei einem ausgewählten Schüler eintragen**

Hier lernen Sie, wie sie die Fehlzeiten, Hausaufgaben und Materialien ihrer Schülerinnen und Schüler verwalten

### **Anleitung Fehlzeiten:**

- 1. Menüpunkt Schüler auswählen
- 2. Sitzplan antippen (zur Anzeige der Bilder auf die Zoom Taste unten links tippen)
- 3. Fach auswählen durch Verschieben
- 4. Schüler auswählen
- 5. Auswahl treffen
- 6. Wahl zwischen "Allgemeine Verspätung" oder minutengenaue Verspätung

Tipp: Wenn Fehlzeiten entschuldigt sind, kann man diese im Nachhinein entschuldigen (gleiche Vorgehensweise)

#### **Anleitung Hausaufgaben:**

- 1. Menüpunkt Schüler auswählen
- 2. Sitzplan antippen (zur Anzeige der Bilder auf die Zoom Taste unten links tippen)
- 3. Hausaufgaben
- 4. Fach auswählen durch Verschieben
- 5. Schüler auswählen
- 6. Auswahl treffen

Tipp: Wenn Hausaufgaben nachgeholt worden sind, kann man diese im Nachhinein als nachgeholt eintragen (gleiche Vorgehensweise)

#### **Anleitung Materialien:**

- 1. Menüpunkt Schüler auswählen
- 2. Sitzplan antippen (zur Anzeige der Bilder auf die Zoom Taste unten links tippen)
- 3. Materialien
- 4. Fach auswählen durch Verschieben
- 5. Schüler auswählen
- 6. Auswahl treffen

#### **Anleitung Bewertung:**

- 1. Menüpunkt Schüler auswählen
- 2. Sitzplan antippen (zur Anzeige der Bilder auf die Zoom Taste unten links tippen)
- 3. Bewertung
- 4. In das weiße Feld tippen
- 5. Fach auswählen
- 6. Auswahl treffen für Art der Bewertung
- 7. Schüler auswählen
- 8. Bewertung abgeben

### **Tipp:**

Übersicht über die erstellten Daten pro Schüler: Klassenliste –> Schüler auswählen und jeweilige Kategorie

## **Lizenz**

Autor: Steffen Jakowski Dieses Werk ist lizenziert unter einer [Creative Commons Namensnennung - Weitergabe unter gleichen Bedingungen 4.0 International](https://creativecommons.org/licenses/by-sa/4.0/) [Lizenz.](https://creativecommons.org/licenses/by-sa/4.0/)

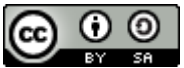

From:

<https://lerntheke.ideenwolke.net/>- **Ideenwolke Lerntheke**

Permanent link: **[https://lerntheke.ideenwolke.net/doku.php?id=wiki:selbstlern:meine-klassenmappe:fehlzeiten\\_hausaufgaben\\_material\\_bewertung](https://lerntheke.ideenwolke.net/doku.php?id=wiki:selbstlern:meine-klassenmappe:fehlzeiten_hausaufgaben_material_bewertung)**

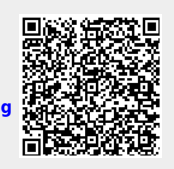

Last update: **2019/08/23 09:40**